## **Faire un anaglyphe** (Anaglyphe et 3D, page 101)

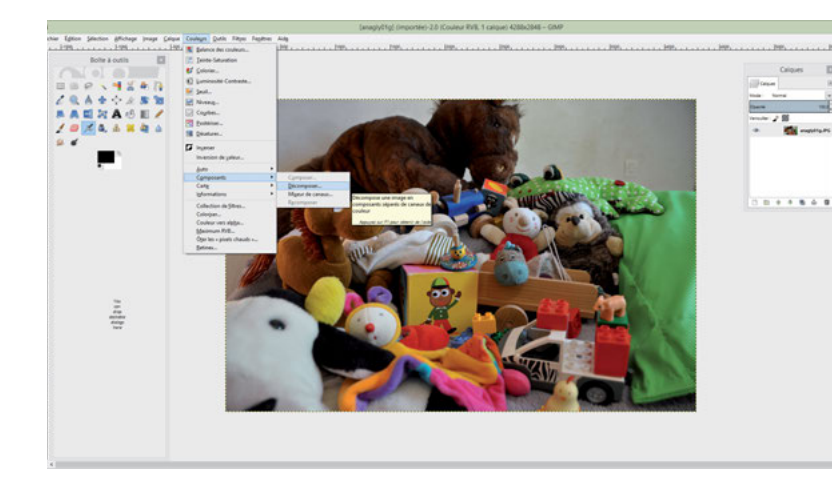

## Ouvrez la photo de gauche.

Cliquez sur *Couleurs* puis *Composants* et enfin *Décomposer*. Une nouvelle fenêtre apparaît. Sélectionnez *RVB*, puis *Décomposer en calques*. Validez.

Vous obtenez alors une image en niveaux de gris, composée de trois calques. Glissez les calques *vert* et *bleu* dans la corbeille.

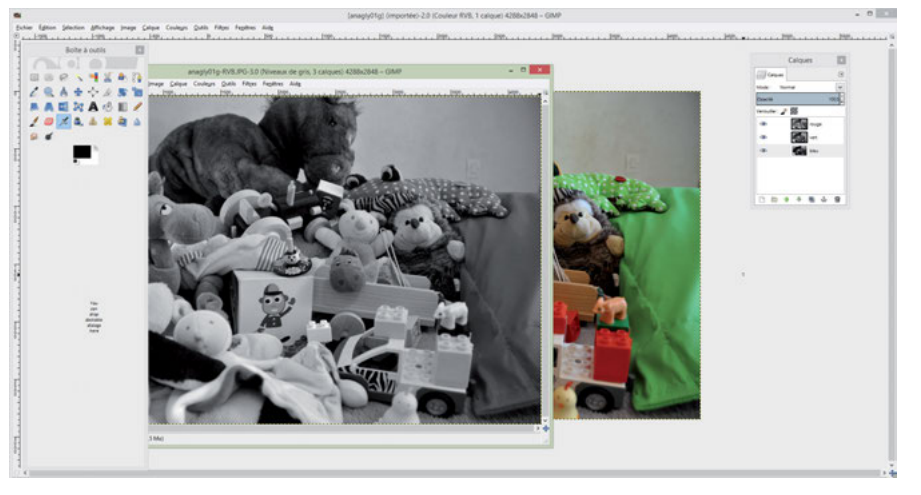

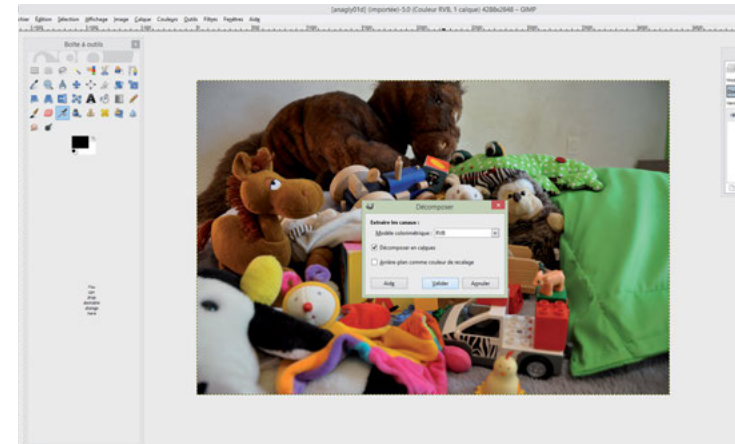

Recommencez la même procédure avec la photo de droite, mais glissez cette fois-ci le calque *rouge*  dans la corbeille.

Prenez l'une des deux photos en niveaux de gris. Sur la barre de menu, cliquez sur *Couleurs* puis *Composants* et enfin *Composer.* Une boîte de dialogue s'ouvre.

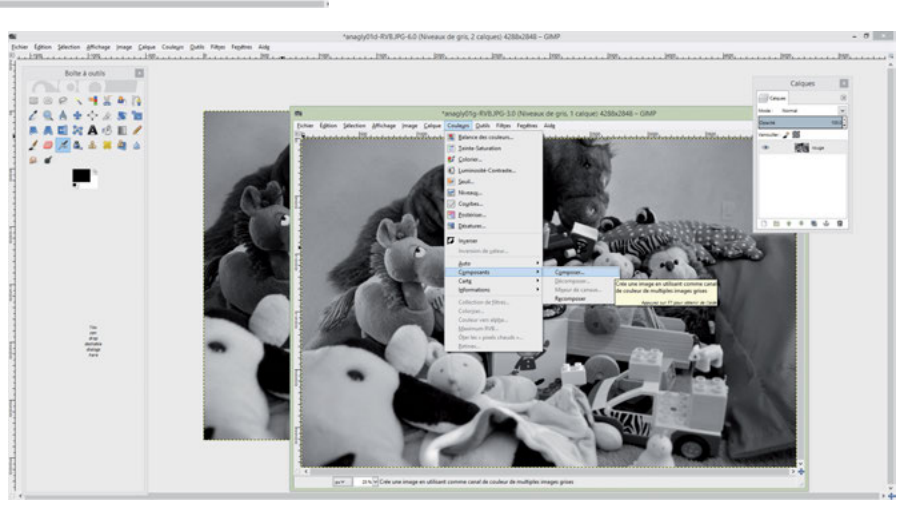

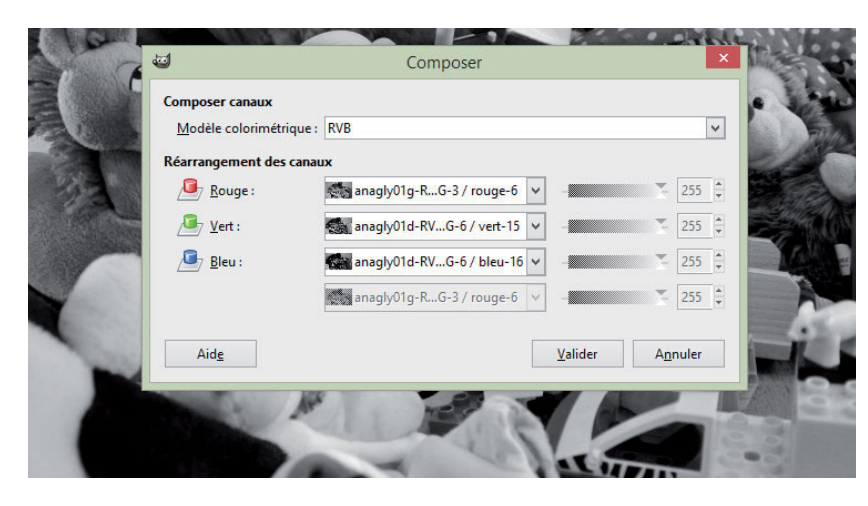

Choisissez la photo de gauche pour la couleur *Rouge* et la photo de droite pour les couleurs *Vert* et *Bleu* (vérifiez que le mode *RVB* est bien toujours sélectionné). Validez !

La photo apparaît comme par magie en 3D. Vous pouvez l'enregistrer et mettre vos lunettes !

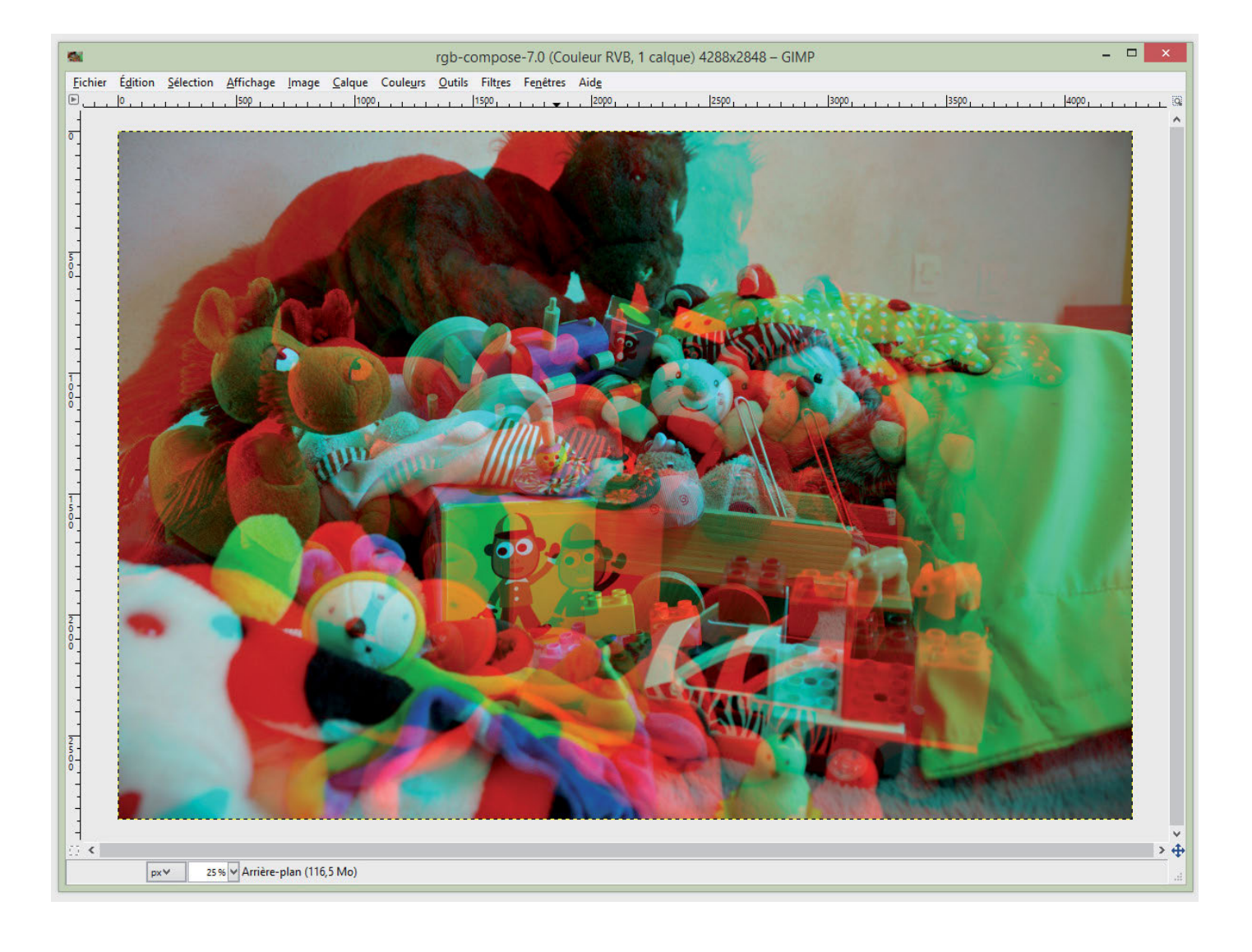